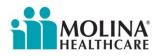

## Job Aid

## Audience: Field Agents & Brokers

**Topic:** Fax2Mail

## **Issue:** How to submit a paper application to membership accounting

This job aid walks through the steps to submit a paper application to membership accounting. The agent must scan the paper application onto their laptop or PC before using these steps.

- 1. Scan the paper application and store on your computer
- 2. Open Outlook and start to compose a new email
- 3. Attach the file stored in step 1 to the email
- 4. In the body of the message compose the text of a cover page
  - a. For example, in the body of the email type: *This is a new enrollment, please process*.
- 5. In the subject line type: Enrollment
- 6. In the address line type: <u>Enrollment.Molina.FAXNUMBER@fax2mail.com</u>
  - a. Note the *FAXNUMBER* must be replaced with the correct fax number below depending on your state, and there must not be any spaces in the email address.
  - b. We recommend you save this email address in your Outlook contacts.

| California     | 866-472-0598 |
|----------------|--------------|
| Florida        | 866-916-3269 |
| Idaho          | 844-302-3503 |
| Ohio           | 866-617-4965 |
| Michigan       | 866-472-4586 |
| New Mexico     | 866-472-4579 |
| South Carolina | 866-617-4965 |
| Texas          | 866-916-0910 |
| Utah           | 866-472-0597 |
| Washington     | 866-916-3270 |
| Wisconsin      | 888-510-3030 |

- 7. Verify all the information entered in steps 1-6 are correct
- 8. Click
  - a. This will send the scanned document to the fax number specified in step 6 via the Fax2Mail tool. Membership accounting will receive the fax and process.